## S3 SD Card Update v0.001

Production

2014/05/19

## Key Definition:

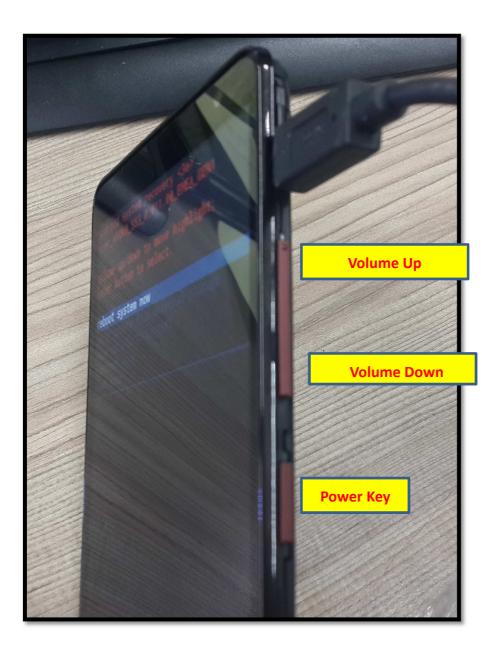

- **Step1.** Place update zip file in micro SD card.
- **Step2.** Insert micro SD card in SD card slot.
- Step3. Make sure your device is power off.
- Step4. Enter Boot Menu:
- Sequential button command:
- 1. User shall press both volume up and power key to power on device, device

vibrates once.

- 2. Release power key and hold volume up over 3 seconds, device vibrates once.
- 3. Release all key and press volume down and hold volume down on over 3

seconds, device vibrates once.

**4.** Release all key to launch boot menu. (As following figure.)

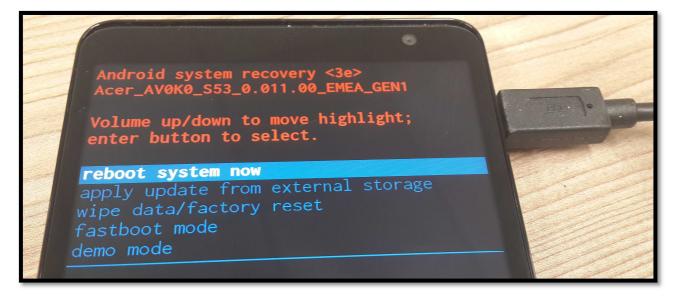

Step5. Press Volume down choose "apply update from external storage"

Press power key

Android system recovery <3e> Acer\_AV0K0\_S53\_0.011.00\_EMEA\_GEN1 Volume up/down to move highlight; enter button to select. reboot system now apply update from external storage wipe data/factory reset

Step6. Move blue color bar to your update zip file.

Volume up: move up

Volume down: move down

Power key: choose item

As following figure I choose update.zip then press power key

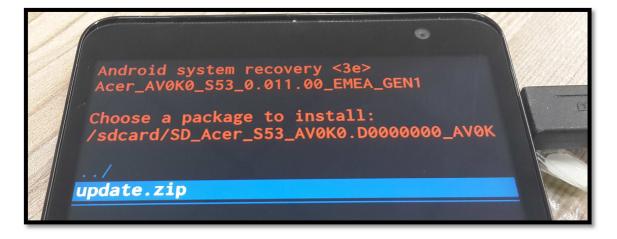

## Start update file: update.zip

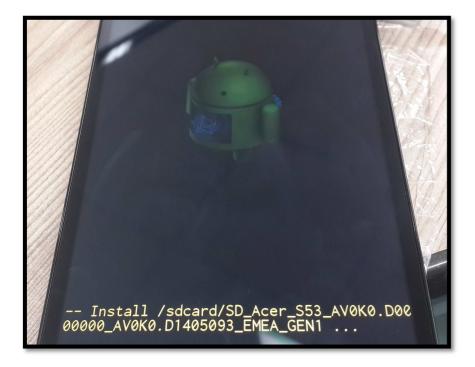

Step7. Show "Install from sdcard complete" If update process success.

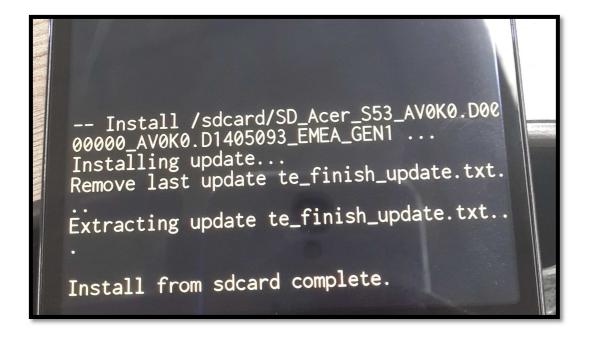

Step8. Choose "reboot system now" to reboot device

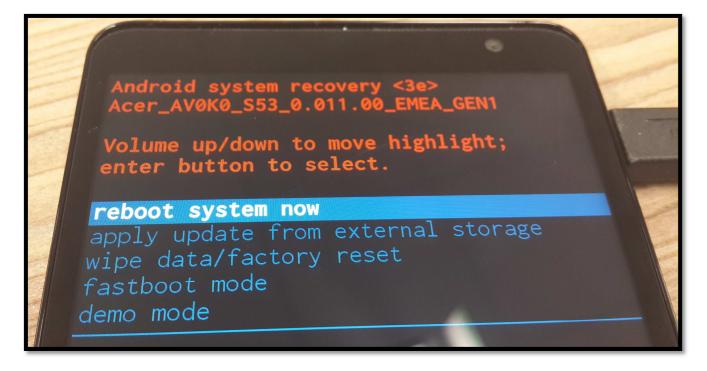

## How to get update fail log:

If updates fail and device can boot into OS please get last\_log for RD

analyzing.

MTK Platform: please use adb command -> adb pull /data/data/last\_log .

("." means your current position)